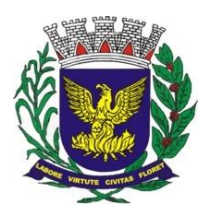

# **SISTEMA NFSe CAMPINAS Manual de Importação de Arquivos de Serviços Tomados**

A escrituração de serviços tomados por meio da importação de arquivos é feita no Sistema NFSe Campinas, no menu Serviços Tomados → Import. Outros Sistemas. O arquivo deve ser no formato texto (com extensão .txt) e seguir o layout descrito neste manual.

#### **1. Tipos de registros**

O arquivo a ser gerado para importação deverá conter os seguintes tipos de registros:

- Registro tipo "**H**" Identificação (Header)
- Registro tipo "**D**" Dedução de Materiais da NF Emitidas de Const. Civil
- Registro tipo "**R**" Notas Recebidas

#### Observações:

a. O primeiro registro deve ser, obrigatoriamente, um registro do tipo "H". Esse registro deverá ser único no arquivo.

b. Todos os registros deverão ser finalizados pelos caracteres especiais de *carriage return* e *line feed* (ASCII 13 + ASCII 10).

c. Após o último registro, deve existir o caractere de fim de arquivo (ASCII 26).

d. Campos do tipo N (Numéricos), como Inscrição Municipal, CNPJ, Valor da Nota Fiscal, deverão ser preenchidos com zeros à esquerda até atingir o tamanho exato do campo.

e. Campos do tipo A (Alfanuméricos), como Nome do Tomador/Prestador, Código do SIAFI da Prestação do Serviço, deverão ser preenchidos com espaços à direita.

f. Campos do tipo D (Data) deverão ser preenchidos no formato dd/mm/aaaa.

g. Todos os campos deverão obedecer ao tamanho e à formatação definidos neste layout.

#### **2. Registro tipo "H" – Identificação**

Primeiro registro do arquivo. Contém a Inscrição Municipal da empresa e a versão do sistema. Deve existir apenar um registro do tipo "H" por arquivo.

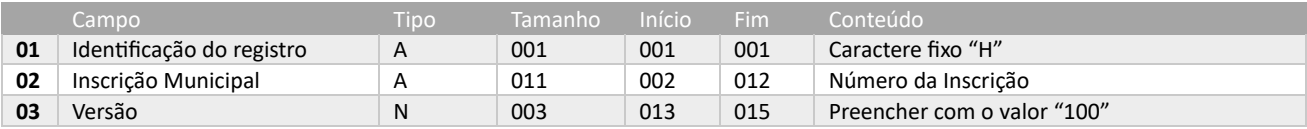

#### **3. Registro tipo "R" – Notas fiscais recebidas**

Neste registro deverão ser informadas as notas fiscais recebidas de serviços tomados que não sejam NFSe Campinas (ex.: nota fiscal de serviço de outro município).

Para que este registro seja identificado no sistema com a característica de retenção na fonte, deve ser preenchido o campo 10 (Alíquota de ISS). O valor do imposto referente ao registro será calculado automaticamente pelo sistema utilizando o campo 09 (Valor do serviço) e o campo 10 (Alíquota de ISS).

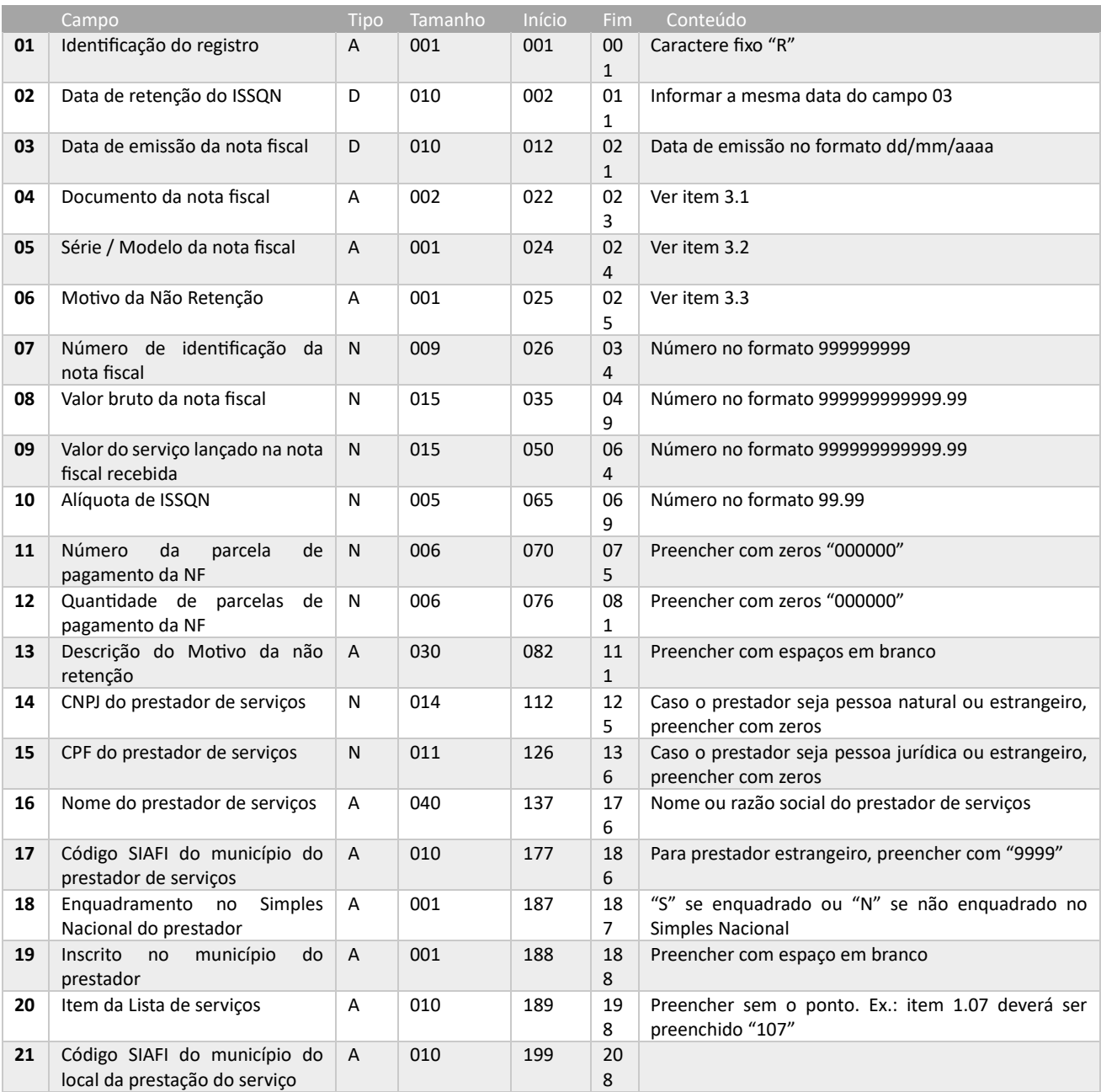

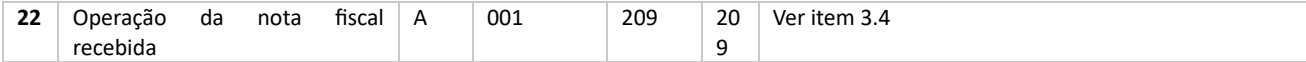

### **3.1 – Tipos de documentos**

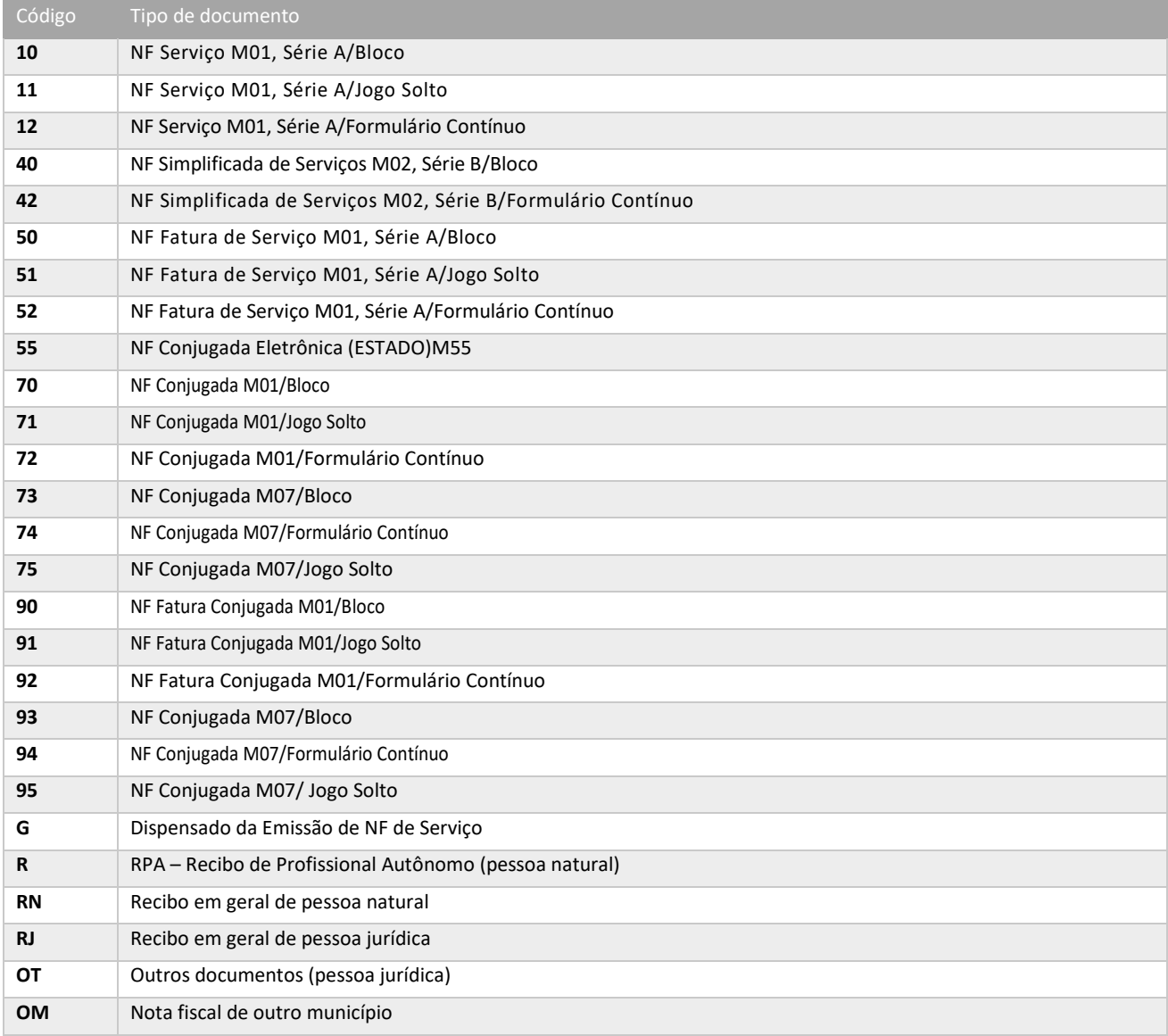

#### **3.2 – Séries**

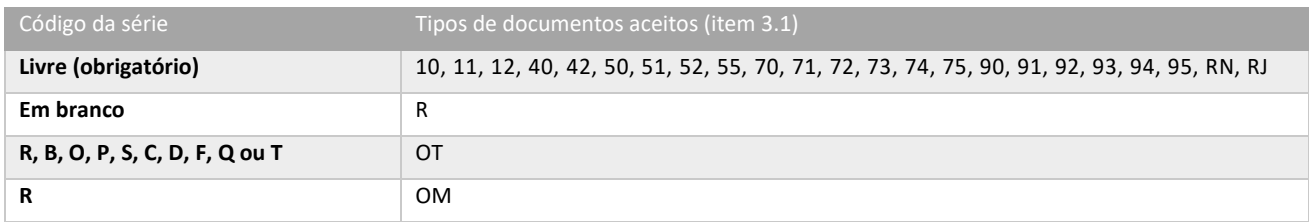

# **3.3 – Motivos de não retenção**

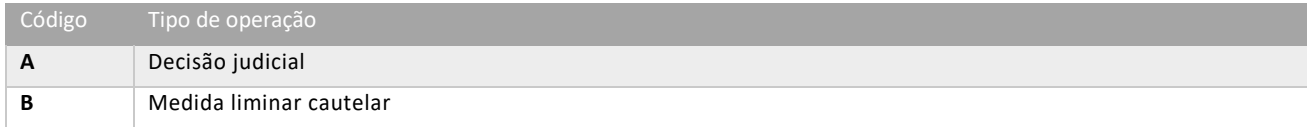

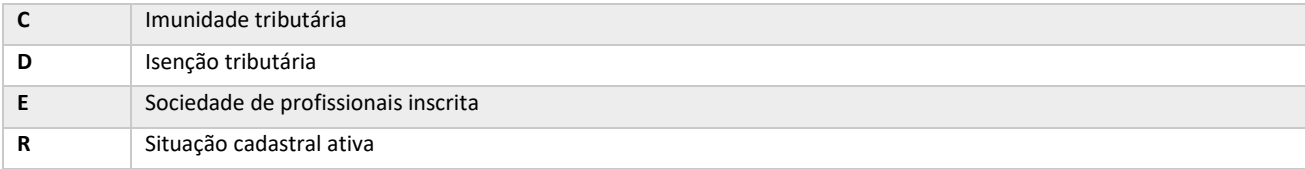

# **3.4 – Tipos de operações**

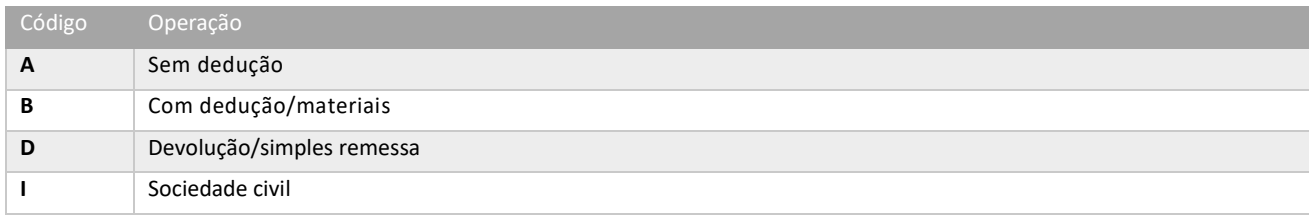

### **3.5 – Validações e mensagens de erro**

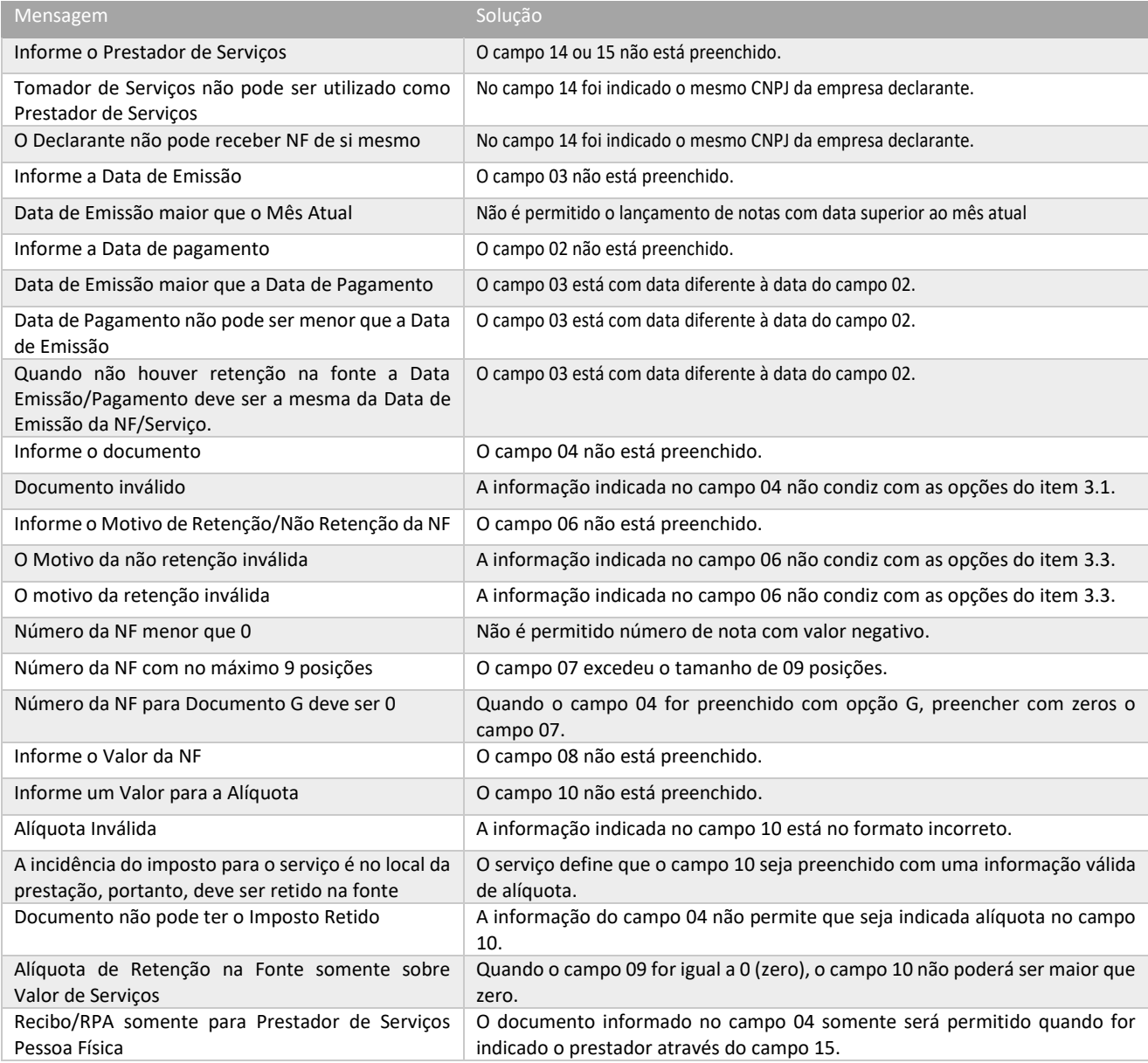

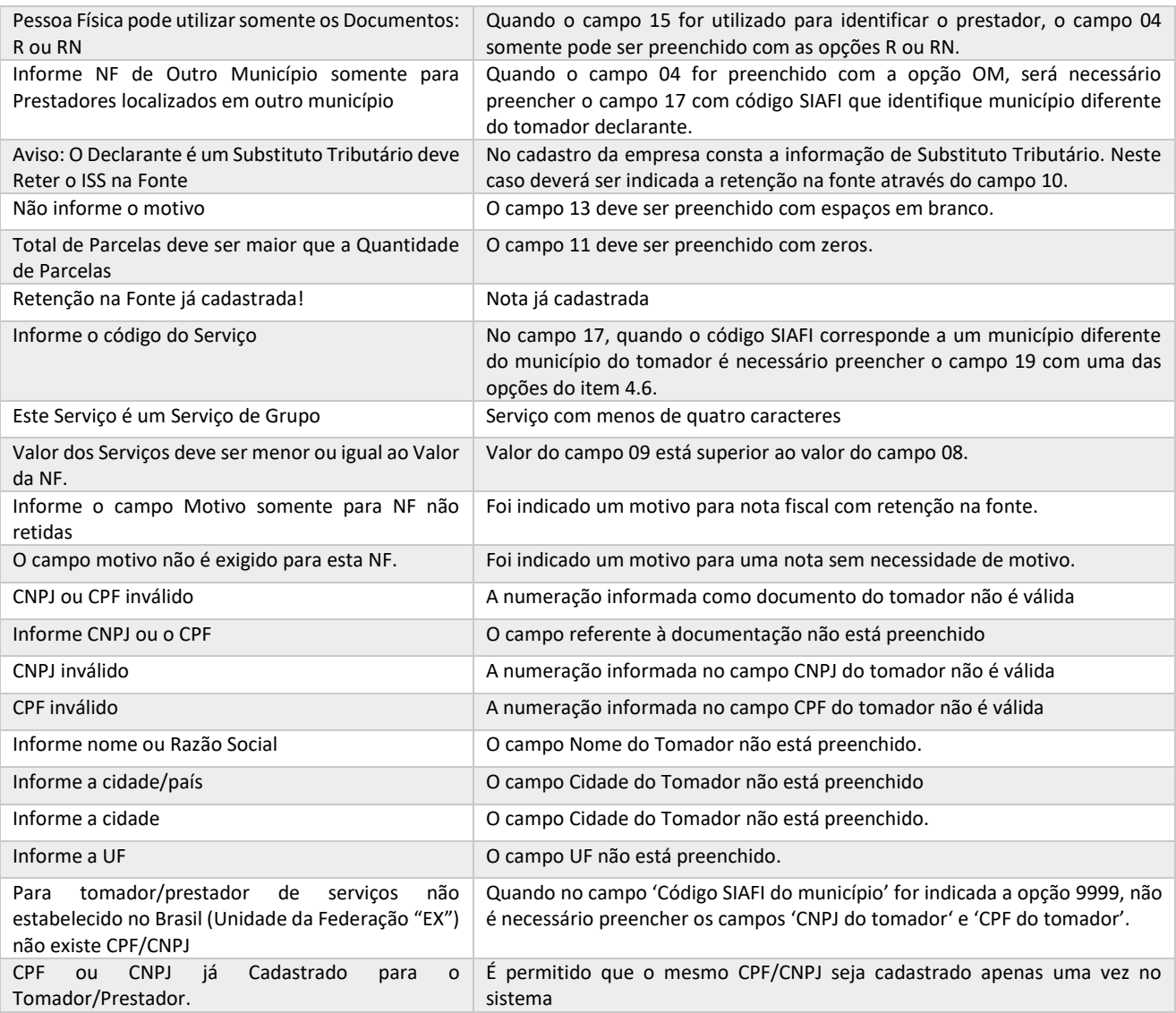